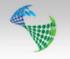

# CSD 8.4 Release Notes

#### **Equipment failure registration**

CSD 8.4 introduces equipment failure registration. Below is a description of the functionality:

The Failure tab is open for all CSD users. Here you can register failure incidents on parts in the database.

To register a part failure:

- 1. Find the part you wish to edit.
- 2. Highlight it and choose the Failure tab.

| art        |                       |                |                |                                              |                |                    | _           |             |              |           | -            | 0 11       |
|------------|-----------------------|----------------|----------------|----------------------------------------------|----------------|--------------------|-------------|-------------|--------------|-----------|--------------|------------|
| -          | ata Documents Failure | Usage History  | Report         |                                              |                |                    | 1           |             |              |           |              |            |
| Symbol     | 2.                    | Symbol Name    | Part Number    | Description                                  | DriftID (inch) | Nom. weight [b/ft] |             | Matl. spec. | MaxOD [inch] |           | MinID (inch) | Doc. Count |
| Part No    | <u> </u>              | Gas Lift Valve | 2021108        | RO-2Q 22/64 orifice, Inc 718. Gas lift valve | 0.000          |                    | Weatherford | Inc 718     |              | UNEF P UP | 1.500        |            |
| Descr.     | gas lift valve        | Gas Lift Valve | 720GLV150101_1 | 1.5" PTC SafeLift Gas Lift Valve             | 0.000          | 0.00               | PTC         | Inc 718     | 1.540        |           | 0.000        |            |
| Threads    |                       |                |                |                                              |                |                    |             |             |              |           |              |            |
| Manufactu  | rer 👻                 | 1              |                |                                              |                |                    |             |             |              |           |              |            |
| Supplier   |                       |                |                |                                              |                |                    |             |             |              |           |              |            |
| Matl. spec | . –                   |                |                |                                              |                |                    |             |             |              |           |              |            |
| CSD Symb   |                       |                |                |                                              |                |                    |             |             |              |           |              |            |
| Nom. weig  |                       |                |                |                                              |                |                    |             |             |              |           |              |            |
| Threads O  |                       |                |                |                                              |                |                    |             |             |              |           |              |            |
| Threads O  |                       |                |                |                                              |                |                    |             |             |              |           |              |            |
| inreads O  | • Bottom              |                |                |                                              |                |                    |             |             |              |           |              |            |
|            |                       |                |                |                                              |                |                    |             |             |              |           |              |            |
| Show E     | Expired               |                |                |                                              |                |                    |             |             |              |           |              |            |
|            |                       |                |                |                                              |                |                    |             |             |              |           |              |            |
|            |                       |                |                |                                              |                |                    |             |             |              |           |              |            |
|            |                       |                |                |                                              |                |                    |             |             |              |           |              |            |
|            |                       |                |                |                                              |                |                    |             |             |              |           |              |            |
|            |                       |                |                |                                              |                |                    |             |             |              |           |              |            |
|            |                       |                |                |                                              |                |                    |             |             |              |           |              |            |
|            |                       | •              |                |                                              |                |                    |             |             |              |           | _            | •          |
|            | Search Setup          | New            | Edit Delete    | Copy                                         |                |                    |             |             |              |           |              |            |
|            |                       |                |                |                                              |                |                    |             |             |              |           |              |            |
|            |                       |                |                |                                              |                |                    |             |             |              | OK        | Cancel       | Help       |

The chosen part is indicated at the top left of the tab:

| Part        | LTS BEITH THE LTD LDB TTO-DO-T-D             | 7 percently family                   | 0401-07 |    |             |
|-------------|----------------------------------------------|--------------------------------------|---------|----|-------------|
| Search Dat  | a Documents Failure Usage History Report     |                                      |         |    |             |
| (2021108) P | RO-2Q 22/64 orifice, Inc 718. Gas lift valve |                                      |         |    |             |
| Date        | Failure                                      | Failure Classification               |         |    |             |
|             |                                              | Falure                               |         |    |             |
|             |                                              | Revision                             |         |    |             |
|             |                                              |                                      |         |    | Ψ           |
|             |                                              | Failure Date Days in Production Pull | Date    |    |             |
|             |                                              | Description                          |         |    |             |
|             |                                              |                                      |         |    | *           |
|             |                                              |                                      |         |    |             |
|             |                                              |                                      |         |    | -           |
|             |                                              |                                      |         |    |             |
|             |                                              | 4                                    |         |    |             |
|             |                                              |                                      |         |    |             |
|             | _                                            |                                      |         |    |             |
| 3           | 1                                            |                                      |         |    |             |
|             |                                              |                                      |         |    |             |
| New         | Update Delete                                | Documents                            |         |    |             |
|             | 5                                            |                                      |         | OK | Cancel Help |

- 3. Select New.
- 4. Enter information regarding failure incident.

| Input                  | Description                                                                                                    |
|------------------------|----------------------------------------------------------------------------------------------------|
| Failure Classification | Barrier breach or no barrier breach.                                                                                                    |
| Failure                | Type of failure.                                                                                                    |
| Revision               | Set revision where failure occurred. If a revision is already open in the background, this will appear as a suggestion.                                            |
| Failure Date           | Failure date of part. Today's date will appear as suggestion.                                                                                                    |
| Days in Production     | How many days part have been in production. Suggestion will appear automatically if operation finish date in revision is available and Failure Date is filled out. |
| Pull Date              | Date when part was pulled out.                                                                                                    |
| Description            | Further information regarding the equipment failure incident.                                                                                                    |
| 5. Update.             |                                                                                                    |

Push the **Documents** button to add additional documents regarding the equipment failure. Users also have the option to provide additional comment regarding failure in the Description field.

| Part            | 2.000 0.000 0                                                                                                 | Del Descritto de T                     | 1.000         | -     |                                                                               |                   |  |  |  |  |  |
|-----------------|----------------------------------------------------------------------------------------------------|----------------------------------------|---------------|-------|-------------------------------------------------------------------------------|-------------------|--|--|--|--|--|
| Search Data     | Documents Failure (1) Usa                                                                                     | ge History Report                      |               |       |                                                                               |                   |  |  |  |  |  |
| (101144150) VAL | (101144150) VALVE: IPO 1-1/2 IN, R20 028, PE, 12/64 PORT, CAM-PAC/VITON, MOREL/925/TUNGSTEN/INC, API 19 G2 V1 |                                        |               |       |                                                                               |                   |  |  |  |  |  |
| Date            | Falure                                                                                                    | Documents                              | -             |       |                                                                               |                   |  |  |  |  |  |
| 13.07.2016      | Fail to install (FTI)                                                                                         | Up [part_failure]:\\                   |               |       |                                                                               |                   |  |  |  |  |  |
|                 |                                                                                                    | Name                                   | Modified Date | Туре  | Name                                                                          |                   |  |  |  |  |  |
|                 |                                                                                                    | Equipment failure registration (oppdat | 13.07.2016    | Micro | Equipment failure registration (oppdatert) Description (inebreak: Ctrl+Enter) |                   |  |  |  |  |  |
|                 |                                                                                                    |                                        |               |       |                                                                               | •                 |  |  |  |  |  |
|                 |                                                                                                    |                                        |               |       |                                                                               |                   |  |  |  |  |  |
|                 |                                                                                                    |                                        |               |       |                                                                               |                   |  |  |  |  |  |
|                 |                                                                                                    |                                        |               |       |                                                                               | <u>^</u>          |  |  |  |  |  |
|                 |                                                                                                    |                                        |               |       |                                                                               |                   |  |  |  |  |  |
|                 |                                                                                                    |                                        |               |       |                                                                               |                   |  |  |  |  |  |
|                 |                                                                                                    |                                        |               |       |                                                                               | Ψ.                |  |  |  |  |  |
|                 |                                                                                                    |                                        |               |       |                                                                               |                   |  |  |  |  |  |
|                 |                                                                                                    |                                        |               |       |                                                                               |                   |  |  |  |  |  |
|                 |                                                                                                    |                                        |               |       | File Reference/Original File                                                  |                   |  |  |  |  |  |
|                 |                                                                                                    |                                        |               |       | F:\Equipment failure registration\Equipment failure registration (c           |                   |  |  |  |  |  |
|                 |                                                                                                    | New Vpdate Delete S                    | ave As        | View  | Cose                                                                          |                   |  |  |  |  |  |
| New             | Update Delete                                                                                                 | Dx                                     | cuments (1)   |       |                                                                               |                   |  |  |  |  |  |
|                 |                                                                                                    |                                        |               |       |                                                                               | Close Cancel Help |  |  |  |  |  |

A part with registered failure(s) will show in red font, both in Part Explorer and Part:

| Symbol Name    | Part Number   | Description             | DriftI | Nom   | Manufacturer | Matl. spec. | MaxO  | Threads | MinID | Doc. Count | Failure Coun |
|----------------|---------------|-------------------------|--------|-------|--------------|-------------|-------|---------|-------|------------|--------------|
| Gas Lift Valve | 101173995_2   | 1 1/2" TCBV Valve       | 0.000  | 0.00  | Schlumberger | Inc 925     | 0.000 |         | 0.000 |            |              |
| Gas Lift Valve | 101144150     | VALVE: IPO 1-1/2 IN, R2 | 0.000  | 0.00  | Schlumberger | Monel       | 0.000 |         | 0.000 |            | 1            |
| Gauge Carrier  | 101174137     | 7" 29# Gauge Carrier    | 5.995  | 29.00 | Schlumberger | Inc 925     | 8.469 | Vam     | 6.026 |            | A            |
| Gauge Carrier  | 101146742     | Dual gauge              | 4.653  | 20.00 | Schlumberger | 13 Cr-80    | 7.391 | Vam     | 4.699 |            |              |
| afety Valve    | 0 101177093_2 | 7" 29# SLB Slimtech DH  | 5.995  | 29.00 | Schlumberger | 13 CrS-95   | 8.900 | Vam     | 6.000 |            | 1            |
| Safety Valve   | 0 101177093_1 | 7" 29# 13Cr-80 SLB slim | 0.000  | 29.00 | Schlumberger | 13 Cr-80    | 8.900 | Vam     | 5.995 |            |              |

| iymbol 👻            | Symbol Name        | Pat Number  | Description                                                                                        | Deft(D (nch) | Non. weight [b.ft] | Manufacturer | Matl.spec. | Max00 (nch) | Threads          | MinID (inch) | Doc. Count | Falure Court |
|---------------------|--------------------|-------------|----------------------------------------------------------------------------------------------------|--------------|--------------------|--------------|------------|-------------|------------------|--------------|------------|--------------|
| artNo 1011          | SPM                | 101128067   | MANDREL: GAS LIFT/ 7 KBG-2/INC 925, (2) RECUTS/SINGLE/SQUARE/FLUSH MOUNT/0.500 X 0.454/API 19      | 0.000        |                    | Schlunberger |            | 0.000       | Vam Top HC P X P | 0.000        |            |              |
| escr.               | Gas Lift Valve     |             | VALVE: \$PO 1-1/2 IN, R20 028, PE, 12/64 PORT, CAM-PAC/VITON, MONEL/925/TUNGSTEN/INC, API 19 G2 V1 | 0.000        |                    | Schunberger  | Monel      | 0.000       |                  | 0.000        |            |              |
|                     | Gauge Carrier Dual |             |                                                                                                    | 4.653        |                    | Schlunberger | 13 Cr-80   |             | Yam Top HC 6 X P | 4.699        |            |              |
| hreads              | Gas Lift Valve     |             | 1 1/2" TOBV Valve                                                                                  | 0.000        |                    | Schlunberger | Inc 925    | 0.000       |                  | 0.000        |            |              |
| lanufacturer -      |                    |             | 7" 29# Gauge Carrier                                                                               | 5.995        |                    | Schlunberger | Inc 925    |             | Van Top HC P X P | 6.026        |            | - 1          |
| uppler v            |                    |             | 7° 29# 130-80 SLB simtec 045V                                                                      | 0.000        |                    | Schlunberger | 13 Cr-80   |             | Van Top HC 8 X P | 5.995        |            |              |
|                     | Safety Valve       | 101177093_2 | 7" 29# SL8 Simtech DHSV                                                                            | 5.995        | 29.00              | Schlunberger | 13 0/5-95  | 8.900       | Vam Top HC 8 X P | 6.000        |            |              |
| iő. spec. v         |                    |             |                                                                                                    |              |                    |              |            |             |                  |              |            |              |
| SD Symbol inch      |                    |             |                                                                                                    |              |                    |              |            |             |                  |              |            |              |
| om. weight byft     |                    |             |                                                                                                    |              |                    |              |            |             |                  |              |            |              |
| veads CD Top        |                    |             |                                                                                                    |              |                    |              |            |             |                  |              |            |              |
|                     |                    |             |                                                                                                    |              |                    |              |            |             |                  |              |            |              |
| hreads CID Bottom + |                    |             |                                                                                                    |              |                    |              |            |             |                  |              |            |              |
|                     |                    |             |                                                                                                    |              |                    |              |            |             |                  |              |            |              |
| Show Expired        |                    |             |                                                                                                    |              |                    |              |            |             |                  |              |            |              |
|                     |                    |             |                                                                                                    |              |                    |              |            |             |                  |              |            |              |
|                     |                    |             |                                                                                                    |              |                    |              |            |             |                  |              |            |              |
|                     |                    |             |                                                                                                    |              |                    |              |            |             |                  |              |            |              |
|                     |                    |             |                                                                                                    |              |                    |              |            |             |                  |              |            |              |
|                     |                    |             |                                                                                                    |              |                    |              |            |             |                  |              |            |              |
|                     |                    |             |                                                                                                    |              |                    |              |            |             |                  |              |            |              |
|                     |                    |             |                                                                                                    |              |                    |              |            |             |                  |              |            |              |
|                     |                    |             |                                                                                                    |              |                    |              |            |             |                  |              |            |              |
|                     |                    |             |                                                                                                    |              |                    |              |            |             |                  |              |            |              |
| Court Color         | New Edit           | Ordete      | Const                                                                                              |              |                    |              |            |             |                  |              |            |              |

The Failure Count column indicates the number of failure incidents registered on the part.

When a user attempt to use a part with registered failure(s), a pop-up window appears to inform regarding failure registered on part:

| Completion String Design 8.4.0 - P033.statoil.no                         |
|--------------------------------------------------------------------------|
| This part has registered failure(s). Do you still want to use this part? |
| <u>Y</u> es <u>N</u> o                                                   |

#### LAT Reference

In CSD 8.4, users are allowed to enter MSL (Mean Sea Level) to LAT (Lowest Astronomic Tide) value, and use this as a datum reference.

### **Expired Date**

Some of the CSD properties can now be marked Expired, causing the data to be hidden from the CSD users. This is a System Administrator feature, concerning data like Threads, Material, Manufacturer, Supplier etc.

# Save to Image(s)

Choosing Save to Image(s), enables the user to save the current Schematic or Sketch as images, dividing the well completion into multiple pages following the PDF print template.

## Completed backlog items:

| ID         | Title                                                                                                    | State | Description                                                                                                    |
|------------|----------------------------------------------------------------------------------------------------|-------|----------------------------------------------------------------------------------------------------|
| <u>257</u> | Data modelling                                                                                                    | Done  |                                                                                                    |
| <u>258</u> | Document dialogs: When selecting ie a part<br>that has no documents, the data fields in<br>the dialog still shows some information | Done  |                                                                                                    |
| <u>261</u> | Generate scripts                                                                                                    | Done  | create/alter scripts<br>- dependencies scripts<br>- sanity check scripts (0-code etc)                                                                                                    |
| <u>262</u> | Code cleanup: remove ETSLayout                                                                                                    | Done  | This will affect all scalable dialog boxes. Must<br>make sure that they all work approximately as<br>before                                                                                                    |
| <u>263</u> | Programming: failure input, codetable<br>handling, and revision reason                                                             | Done  | This includes:<br>- dialogbox for Codetables - Failure Type<br>- dialogbox for Codetables - Failure<br>- dialogbox for Codetables - Revision Reason<br>- tab in Part for Failure registration<br>- attach failure documents with the document<br>button in Failure tab (also show document count<br>in button text)<br>- dropdown in Save As dialog to choose revision<br>reason<br>- info-field in Open dialog with revision reason |
| <u>266</u> | Store dates in ISO format in XMLs                                                                                                  | Done  | · · ·                                                                                                    |
| <u>267</u> | Remove ETSLayout library from project                                                                                              | Done  |                                                                                                    |
| <u>268</u> | Update CMarkupMSXML to latest version                                                                                              | Done  | - includes buying upgrade                                                                                                    |
| <u>269</u> | Symbol dialog memory leak                                                                                                    | Done  |                                                                                                    |
| <u>270</u> | Programming: inform user of failed parts in part dialog, part expolorer (item select)                                              | Done  | color coded text (entire row) in part dialog and<br>part explorer<br>- warning when using a part with registered<br>failure<br>- warning in error column of schematic                                                                                                    |
|            | Programming of equipment change reason                                                                                             | Done  |                                                                                                    |
| <u>281</u> | Improve speed of loading wells and revisions in the open tree                                                                      | Done  | When there are many wells in a field, the loading<br>of tree takes a long time. This is due to the<br>loop running separate recordsets for loading sub-<br>data. All this should be in one sql. For Access<br>database, must use the old way.                                                                                                    |

|            | NPDID wellbore                                               | Done | In the Code Tables, Wellbore dialog: Duplicate<br>headings: Official Wellbore ID. The last of them<br>should be named (Official) Wellbore ID<br>Description. Add the following two columns to<br>the WELLBORE table:<br>OFFICIAL_WELLBORE_CODE,<br>OFFICIAL_WELLBORE_NAME. The input fields<br>should be in the Well & Completion Data dialog in<br>the Wellbore code-table, next to the Wellbore<br>Name field.                                                |
|------------|--------------------------------------------------------------|------|----------------------------------------------------------------------------------------------------|
| <u>296</u> | Add text N/A to resource                                     | Done |                                                                                                    |
| <u>300</u> | Clamps listed in table                                       | Done | Include a clamps table, similar to the Control<br>Lines table, in the CSD report and printout.                                                                                                    |
| <u>301</u> | Slight improvement of old CSketch                            | Done |                                                                                                    |
| <u>302</u> | , , , , , , , , , , , , , , , , , , , ,                      | Done | In Database, Parts dialog: The header CSD Symbol<br>should read CSD Symbol OD, alternatively<br>SymbolOD.                                                                                                    |
| <u>306</u> | C++11 style iteration over CObList                           | Done |                                                                                                    |
| <u>307</u> | General refactoring                                          | Done |                                                                                                    |
|            | Change header in Save As dialog                              | Done | In the Save As dialog: Change header from Save<br>As Reason to Save reason                                                                                                    |
|            | Use dynamic_cast <ccsddoc*>()</ccsddoc*>                     | Done |                                                                                                    |
| <u>323</u> | Setup of columns in a grid                                   | Done | In the Setup dialog, the pages where choosing<br>columns for schemativ, part explorer and running<br>list, should have a list of checkable items, instead<br>of fixed check boxes                                                                                                    |
| <u>325</u> | Custom drawing should be done according to theme             | Done | Should not use ie font color="#6f008a"                                                                                                    |
| <u>326</u> | Tabs in MainFrm does not show text in<br>certain look styles | Done |                                                                                                    |
| <u>330</u> | When saving a mode, always stamp it with exe version         | Done | Add database field<br>COMPLETION_MODE.SAVE_VERSION                                                                                                    |
| <u>331</u> | Scale dialog boxes to the size it had last time              | Done | this has been done for some dialog boxes<br>previously; make sure it is done in base class                                                                                                    |
| <u>332</u> | Refactor CGridList to use CMFCGridCtrl as<br>base class      | Done |                                                                                                    |
| <u>334</u> | The new document button should not be sized down to content  | Done |                                                                                                    |
| <u>335</u> | RATags will not be drawn if bottom less<br>than top          | Done |                                                                                                    |
| 338        | Print as picture(s)                                          | Done | We use CSD in intervention quite a lot and 9/10<br>we need to snag a PDF file of the completion<br>string and paste it into our programs. However,<br>this technique reduces the visibility of<br>information and we have to spend quite a lot of<br>time in order to get it visible in the<br>program.<br>Is it possible to have an icon in<br>CSD just like having the completion string in PDF<br>to also have it as a picture, preferably in GIF or<br>PNG? |
|            |                                                              |      |                                                                                                    |